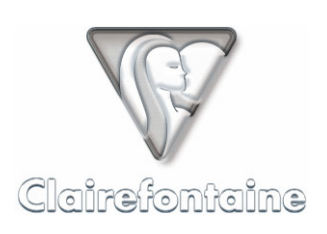

# INFRASTRUCTURE

PAPERPC / MYNOTES

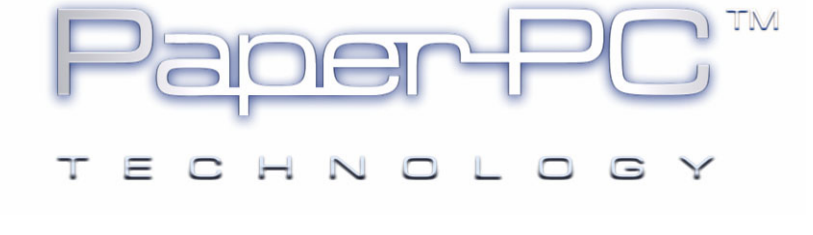

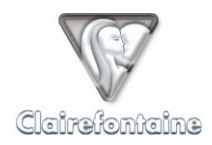

Copyright © 2005 Metalinks. All rights reserved.

The reproduction, transfer, distribution or storage of part or all the content of this document, in any form, without prior written authorization from Metalinks, is prohibited.

PaperPC and MyNotes are registered trademarks of Metalinks. Nokia is a registered trademark of Nokia Corporation. Microsoft is a registered trademark of Microsoft Corporation. Bluetooth is a registered trademark of Bluetooth SIG, Inc. Other product and company names mentioned in this document may be trademarks or brand names for their respective holders.

The use of certain products or services described in this document may require the purchase of a subscription. The availability of certain products or services described in this document may vary depending on the configurations and equipment. The use of PaperPC services implies acceptance of the Terms Of Service (TOS), which can be consulted at the following address:

http://www.clairefontaine-paperpc.com/mynpublic2/html/en/cus.html

Metalinks applies a method of continuous development. As a result, Metalinks reserves the right to make changes and improvements to any product described in this document, without any notice.

Under no circumstances can Metalinks be held responsible for any loss of data or income, nor for any specific damage or incidents, either directly or indirectly.

The content of this document is provided "as is". To the extent permitted by applicable law, no warranties of any kind, express or implied, including but not limited to implied warranties of merchantability and fitness for a particular purpose, shall apply with regard to the accuracy, reliability or content of the document. Metalinks reserves the right to revise this document or to withdraw it at any time without notice.

To ensure the availability of the products, which may vary from region to region, go to the site:

http://www.clairefontaine-paperpc.com

In some countries there may be restrictions on using Bluetooth devices. Check with your local authorities.

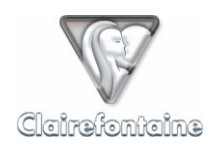

# **4. PAPERPC / MYNOTES INFRASTRUCTURE**

# *4.1 General*

The PaperPC infrastructure is the keystone of the system. Access is secure, and subject to you creating your account on the site:

http://www.clairefontaine-paperpc.com

It contains three main volumes, which can be accessed through the following tabs:

- **Personal settings**, used to define the settings for using the MyNotes environment,
- **Data management**, the environment for using the MyNotes web client, MyNotes Web,
- **Support**, access to the PaperPC knowledge base, specific FAQs, e-mail support, etc.

#### *4.2 Installation*

The only installation required concerns the displaying of your notes pages within MyNotes Web, for this you need to install the Adobe® SVG plug-in, available to download from the following address:

http://www.adobe.com/svg/viewer/install/main.html

# *4.3 Configuration*

Your infrastructure hosts your personal settings.

These settings are shared by all clients of the MyNotes software suite (MyNotes Desktop, MyNotes Web and MyNotes Mobile).

#### 4.3.1 Profile

All information concerning your identity is contained in the "Profile" page.

You can update and modify this information, or change your password.

You can also select the different formats of messages to be sent.

Since there are still technical problems regarding interoperability between telecom operators in terms of MMS messages, these messages are rather difficult and expensive. Until this technology becomes more "mature", we attach this functionality to the PWM (Push WAP Message) format. As soon as is possible, users will be able to select the message format they wish to use: MMS or PWM.

#### 4.3.2 Pens

The "Pens" page groups together the information concerning the digital pen(s) registered on your account. You can use several pens referenced on your account simultaneously.

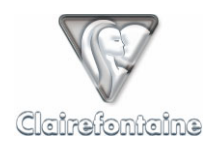

# 4.3.3 Commands

Commands are used to automate tasks and to automatically put actions into sequence.

The use of commands is reserved for advanced users.

More information is available on our site: http://www.clairefontaine-paperpc.com

# 4.3.4 Contacts

These are the contacts to which you will have direct access via the "CONTACTS" heading,  $\bullet$ , of the graphics interface of your PaperPC or via the MyNotes suite applications.

To create a new contact, click on "Add" and complete the following fields:

**Key:** the letter of the alphabet identifying your contact. The same letter can be used for several contacts for sending to groups.

- **Label**: the name you wish to give to this contact (surname, etc.).
- **PPC ID**: if your contact is a PaperPC user and you know their "PaperPC user name".
- **First name**: the first name of your contact.
- **Last name**: the last name of your contact.
- **E-mail:** the address to which you wish to send your e-mails for this contact.
- **Phone**: the mobile phone number for your contact in international format (+NNXXXXXXXXX).
- **Fax**: the fax number for your contact in international format (+NNXXXXXXXXX).

Enter the names given to your favorite contacts on the graphics interface of your PaperPCs, in the "CONTACTS" heading, **0.** 

#### 4.3.5 Filing

These are the folders of your *Workspaces* directory to which you will have direct access via the "FILING SYSTEM" heading, **1**, of the graphics interface of your PaperPC, allowing you to file pages of notes directly from your PaperPC.

To reference a new favorite folder, click on "Add" and complete the following fields:

• **Key**: the letter of the alphabet identifying your filing operation. The same letter can be used for several folders for simultaneous filing in more than one folder.

- **Label**: the name you wish to give to your favorite folder (urgent, office, personal, etc.).
- **Path**: the path indicating the folder to be referenced. This path takes the form: "*Workspace://Folder/Sub\_folder/Target\_folder*".

Enter the names given to your favorite folders on the graphics interface of your PaperPCs, in the "FILING SYSTEM" heading,  $\mathbf{\circledB}$ .

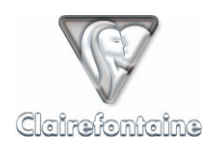

# 4.3.6 Purchases

This page shows all services credited to your account: the "FeelFree" free access service, communication unit packs or subscriptions purchased online, etc.

You therefore have an overview summarizing the history of your account.

# 4.3.7 Subscription

If you have taken out a subscription, the details are given on this page:

- Start date,
- End date,
- Renewal date.

The level of each service to which your subscription entitles you is also given:

- Character recognition,
- Storage volume,
- Communication unit credit.

#### 4.3.8 Services

The levels of each service available to you at the time of connection are detailed on this page:

- Character recognition,
- Storage volume,
- Communication unit credit.

This page allows you to monitor your consumption in real time.

# *4.4 Functionalities*

#### 4.4.1 Personal settings

In the "Personal settings" tab, specify your favorite contacts and filing folders.

Enter the names given to your favorite contacts and folders on the graphics interface of your PaperPCs, in the "CONTACTS" heading,  $\bullet$ , and the "FILING SYSTEM" heading,  $\bullet$ .

#### 4.4.2 Data management

MyNotes Web is the MyNotes client which can be accessed from your Internet browser. It allows you to consult, modify and manage your data wherever you may be, without needing to install a client software.

You can manage your data from any computer using MyNotes Web: any PC, Mac or other terminal with Internet access, preferably high-speed.

Use of MyNotes Web is dealt with specifically in this guide, the same as the other component clients of the MyNotes software suite, see chapter 9.

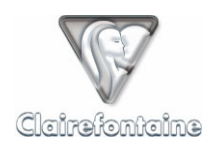

# 4.4.3 Support

Your personal infrastructure gives you access to the dedicated user support through the "Support" tab. You have access rights to the PaperPC "Knowledge base", the PaperPC "technical FAQs", the PaperPC tutorial and free e-mail support.

The PaperPC "Knowledge base" groups together all the documentation required for the installation, configuration and use of PaperPCs.